# **Bedienungsanleitung PM 1076**

für Version P1.00 bis P1.39

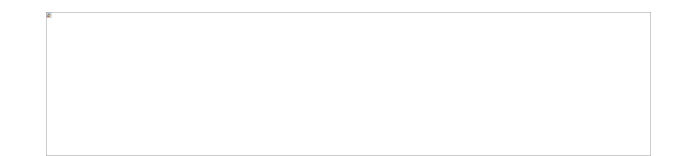

# **Inhaltsverzeichnis**

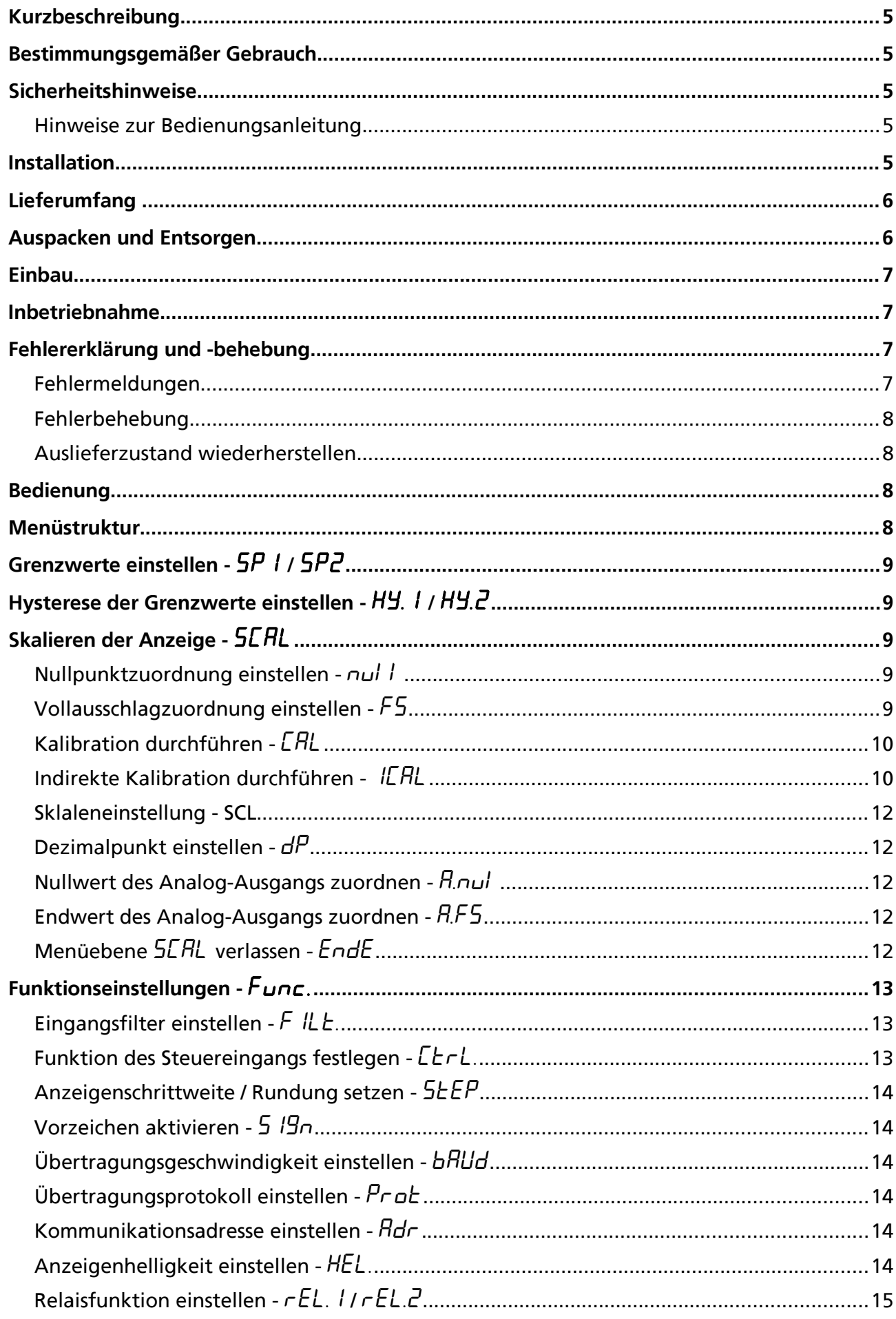

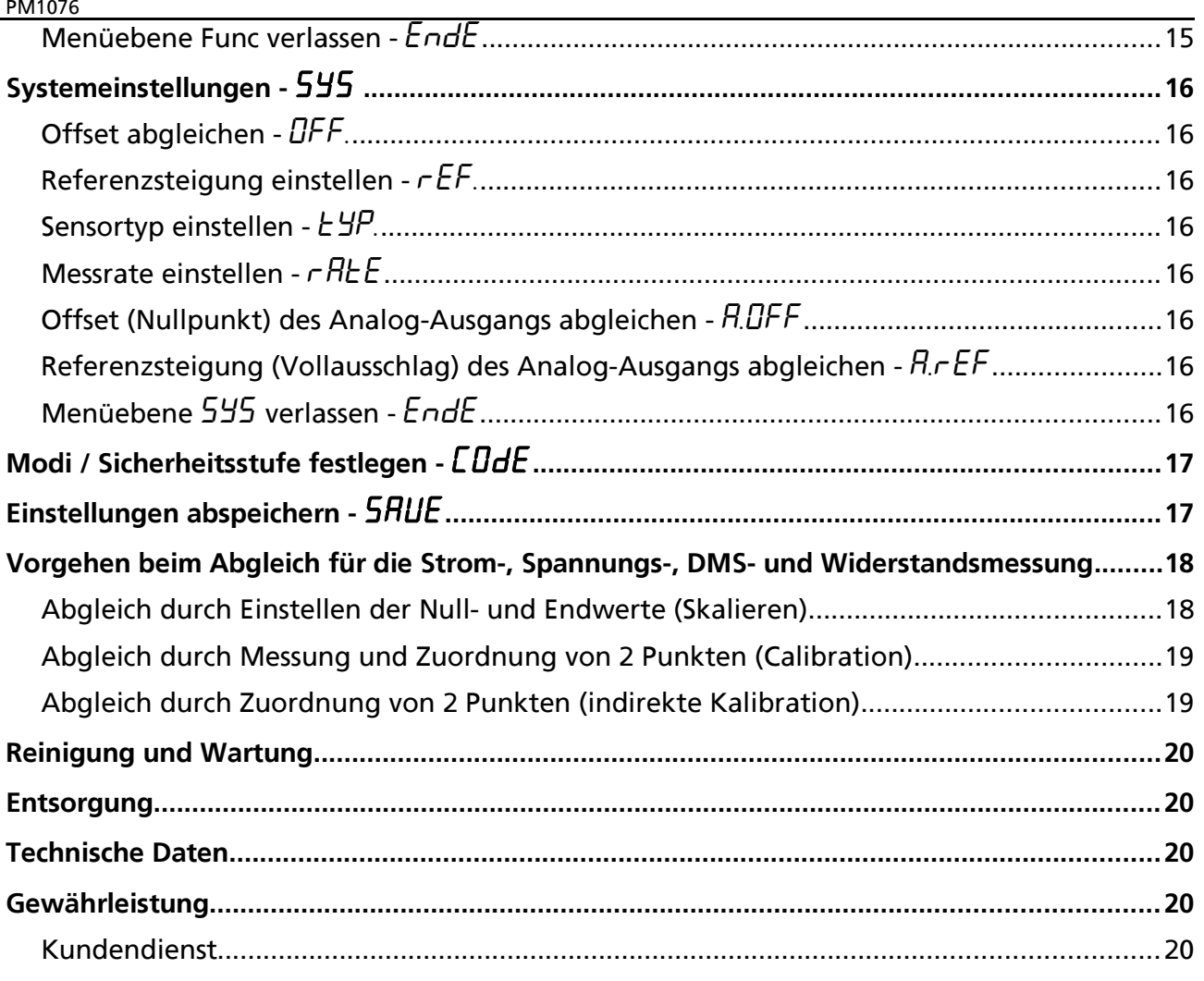

# **Kurzbeschreibung**

Die Messinstrumente Digital Panelmeter (nachfolgend nur noch Instrument genannt) sind für den Fronttafeleinbau vorgesehen.

#### **Bestimmungsgemäßer Gebrauch**

Siehe hierzu das entsprechende Datenblatt. Der Hersteller haftet nicht für Schäden, die durch unsachgemäßen oder bestimmungsfremden Gebrauch entstehen.

### **Sicherheitshinweise**

Nehmen Sie keine eigenmächtigen Veränderungen an dem Instrument vor.

Bei der Installation sind unbedingt die einschlägigen Sicherheitsbestimmungen der VGB und VDE zu beachten. Lassen Sie nicht funktionstüchtige Instrumente vom Hersteller überprüfen.

#### **Hinweise zur Bedienungsanleitung**

- Hinweise geben Ihnen Informationen, auf die Sie bei der Bedienung des Instrumentes unbedingt achten sollten.
- !Achtung bedeutet, dass Sie die gegebenen Anweisungen, die zu Ihrer eigenen Sicherheit bzw. zur Sicherheit des Instrumentes dienen, befolgen müssen. Eine Missachtung kann zu Verletzungen bzw. zur Beschädigung des Instrumentes führen.

#### **Installation**

!**Achtung:** Die Installation des Instrumentes sollte durch Fachpersonal, das sich mit den einschlägigen Sicherheitsbestimmungen der VGB und VDE für Elektrotechnik auskennt, vorgenommen werden.

# **Lieferumfang**

Zum Lieferumfang gehört:

- Messinstrument PM1076
- Datenblatt des entsprechenden Messinstrumentes PM1076
- Klebestreifen für die Anzeigeeinheit (Dimension), für die Funktion des Steuereingangs und für die Grenzwerte, die sich auf der Ober- bzw. Unterseite des Instrumentes befinden
- bei der /F , /J und /H Option wird eine "Protokollbeschreibung serielle Schnittstellen" mitgeliefert
- Schraubklammern (Spannelemente), die sich seitlich an dem Instrument befinden (sie-
- he entsprechendes Datenblatt)
- 10-polige steckbare Schraubklemme
- bei der Option /K eine 5-polige steckbare Schraubklemme

# **Auspacken und Entsorgen**

Entnehmen Sie der Verpackung die mitgelieferten Teile und überprüfen Sie die Teile auf Vollständigkeit. Bei Nicht-Vollständigkeit wenden Sie sich an den Kundendienst.

!**Achtung:** Entsorgen Sie das Verpackungsmaterial in den entsprechenden Sammelbehältern für Pappe/Papier und Kunststoff.

# **Einbau**

Bevor das Instrument in die Schalttafel eingebaut wird, sollten die entsprechenden Schilder der Klebestreifen (siehe hierzu Abschnitt "Lieferumfang") auf die Leuchtfelder, die sich rechts neben dem Display befinden, aufgeklebt werden. Dazu muss der Rahmen von der Frontplatte abgezogen und die Frontplatte mit Hilfe der unteren Einkerbung entfernt werden. Das entsprechende selbstklebende Schild für die Anzeigeeinheit z.B. "V" von dem Klebestreifen abschneiden, abziehen und auf das quadratische Leuchtfeld aufkleben. Dann das entsprechende Schild z.B. "Hold" für die Funktion des Steuereingangs (siehe hierzu Abschnitt "Funktion des Steuereingangs festlegen") unterhalb des quadratischen Leuchtfeldes kleben. Sowie die Schilder "SP1" ggf. "SP2" für die Grenzwerte (siehe hierzu Abschnitt "Grenzwert einstellen") auf die oberen Leuchtfelder aufkleben.

**Hinweis:** SP2 wird auf das Leuchtfeld ganz oben geklebt.

Für den Einbau des Instrumentes in die Schalttafel muss der Tafelausschnitt entsprechend der Zeichnung auf dem Datenblatt ausgeschnitten werden. An dem Instrument die Schraubklammern abnehmen und in den Ausschnitt einschieben. Danach die Schraubklammern wieder anbringen und mit den Schraubklammern das Instrument an der Schalttafel festschrauben. Zum Festschrauben der Schraubklammern kann ein Schraubendreher verwendet werden.

- **Hinweis:** Die Klemmenbelegung für die Anschlüsse z.B. Spannungsversorgung ist dem Datenblatt zu entnehmen.
- !**Achtung:** Bei der Installation der Spannungsversorgung ist die Angabe für die Betriebsspannung auf dem Typenschild, das sich auf der Oberseite des Instrumentes befindet, zu beachten.

# **Inbetriebnahme**

Einstellungen für die Inbetriebnahme sind nicht notwendig. Sollten die Voreinstellungen für die jeweilige Applikation nicht ausreichen, müssen die Einstellungen des Instrumentes angepasst werden.

Nach der Einschaltung bzw. nach dem Anlegen der Versorgungsspannung führt das Instrument einen Selbsttest durch. Sollten dabei Fehlfunktionen erkannt werden, so werden diese im Display angezeigt. Im Wechsel erscheinen Fehlernummer und Zusatznummer. Nach 10 Sekunden wird ein erneuter Selbsttest durchgeführt.

# **Fehlererklärung und -behebung**

#### **Fehlermeldungen**

Die Fehlermeldungen haben folgende Bedeutung:

- *Err.0* EPROM defekt bzw. nicht korrekt lesbar
- *Err.1* EEPROM defekt bzw. Prüfsumme falsch
- *C.Err* Falsche Eingabe des Codes für die Sicherheitsstufe (siehe "Modi / Sicherheitsstufe festlegen")

#### **Fehlerbehebung**

Bei dauerhafter Anzeige *Err.0* muss das Instrument außer Betrieb genommen und dem Hersteller zugesandt werden.

Bei der Fehlermeldung *Err.1* kann versucht werden durch Laden des Auslieferzustandes die Datenintegrität wieder herzustellen (siehe hierzu Abschnitt "Auslieferungszustand wiederherstellen"). Sollte die Wiederherstellung des Auslieferzustandes fehlschlagen, muss das Instrument dem Hersteller zugesandt werden.

#### **Auslieferzustand wiederherstellen**

Zuvor muss in dem Menü Code durch Eingabe von *+12049* in den Servicemodus gewechselt werden, um den Auslieferungszustand durch Eingabe von <sup>+</sup>  $\frac{3}{2}$  *ID* zu laden (Anzeige: *Inl E*). Anschließend muss in dem Menü 5HUE abgespeichert werden, damit der Auslieferungszustand wiederhergestellt wird.

# **Bedienung**

Nach Entfernen des Verschlussstopfens auf der Frontplatte bzw. der Frontplatte wird der Druckdrehschalter (Schalter) für die Einstellungen zugänglich. Mit Hilfe eines kleinen isolierten Schraubendrehers können die Einstellungen vorgenommen werden. Durch Druck des Schraubendrehers auf den Schalter wird das erste Menü aufgerufen und durch Drehen des Schalters die nächsten Menüs durchlaufen (siehe hierzu Abschnitt "Menüstruktur"). Das jeweils angezeigte Menü kann durch Druck auf den Schalter aktiviert werden und man befindet sich im ersten Menüpunkt. Um Einstellungen in den einzelnen Menüpunkten vornehmen zu können, muss erneut der Schalter gedreht bzw. gedrückt werden. Die Anzeige blinkt und kann durch Drehen verändert werden. Zahleneinstellungen wie z. B. Grenzwerte erfolgen dynamisch, d.h. je schneller gedreht wird desto größer werden die Zahlenschritte. Die Übernahme der Zahleneingabe erfolgt durch erneuten Druck auf den Schalter und man befindet sich wieder im Menüpunkt des aktivierten Menüs. **Die vorgenommenen Einstellungen werden erst nach Aufrufen des Menüs SAVE und durch Druck auf den Schalter permanent gespeichert !** Wird der Schalter 10 Sekunden nicht betätigt, bricht das Menü ab und das Instrument startet ggf. mit einem Reset und den alten Werten wieder neu.

!**Achtung:** Beim Öffnen des Instrumentes können leitende Teile zugänglich sein oder berührt werden, die auf dem Potential des Messeingangs liegen ! Ebenso verhält es sich bei Einstellungen, die mit einem unisolierten Schraubendreher vorgenommen werden. Auch hier können leitende Teile, die auf dem Potential des Messeingangs liegen, berührt werden.

# **Menüstruktur**

Das Instrument besitzt mehrere Sicherheitsstufen, die über entsprechende Codes aktiviert werden.

Es werden nur die Menüpunkte angezeigt, die für die eingestellte Sicherheitsstufe freigegeben sind.

**Hinweis:** Der Druckdrehschalter muss bis zu 10 s gedrückt gehalten werden, um von der Fehlermeldung *Err.1* in den Servicemodus und damit in das Menüsystem zu wechseln.

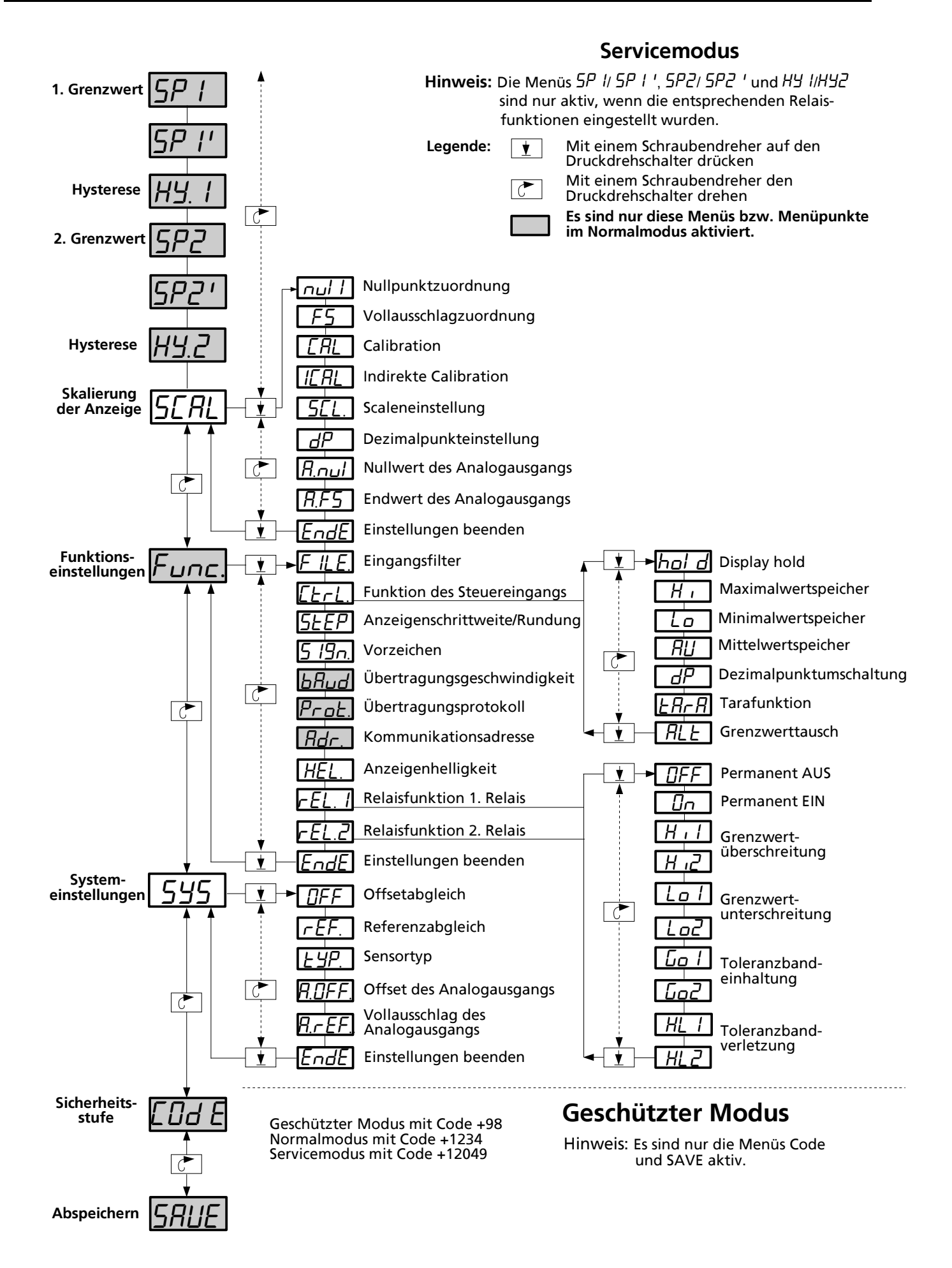

**Hinweis:** Der Auslieferungszustand ist der Servicemodus.

# **Grenzwerte einstellen -** *SP1* **/** *SP2*

In diesem Menü können die jeweiligen Grenzwerte (Schaltpunkte) eingestellt werden. Bei Aktivierung der Toleranzbandüberwachung stehen jeweils Grenzwertpaare zur Verfügung, wobei automatisch oberer und unterer Grenzwert zugeordnet werden (siehe hierzu Abschnitt "Relaisfunktion einstellen" ).

**Hinweis:** Das Menü *SP1* / *SP2* wird erst angezeigt, wenn zuvor im Menü *Func.* bei *reL.1* bzw.  $rEL.2$  die Funktion der Grenzwertüberschreitung bzw. Grenzwertunterschreitung eingestellt wurde und der geschützte Modus nicht aktiviert ist. Um den Schaltpunkt des Grenzwertes in der Anzeige darzustellen, sollte wie in Abschnitt "Einbau" beschrieben, das entsprechende Schild auf das zugehörige Leuchtfeld aufgeklebt werden.

# **Hysterese der Grenzwerte einstellen -** *Hy.1* **/** *Hy.2*

In diesem Menü kann die Vorgabe der Schalthysterese für den jeweiligen Grenzwert bzw. des Grenzwertpaares eingestellt werden. Es sind nur positive Werte möglich. Für eine einwandfreie Grenzwertüberwachung darf der Wert niemals größer sein als der Messbereich bzw. das halbe Toleranzband (siehe hierzu Abschnitt "Relaisfunktionen einstellen").

**Hinweis:** Das Menü *Hy.1* / *Hy.2* wird erst angezeigt, wenn zuvor im Menü *Func*. bei *reL.1* bzw. *r* EL.2 die Funktion der Grenzwertüberschreitung bzw. Grenzwertunterschreitung eingestellt wurde und der geschützte Modus nicht aktiviert ist.

# **Skalieren der Anzeige -** *SCAL*

#### **Nullpunktzuordnung einstellen -** *null*

Es kann der Anzeigewert bei Messeingang 0 eingestellt werden.

**Hinweis:** Die Einstellung kann im Menüpunkt *CAL* einfacher vorgenommen werden.

#### **Vollausschlagzuordnung einstellen -** *FS*

Es kann der Anzeigewert bei Messbereichsendwert (+99999) eingestellt werden.

**Hinweis:** Die Einstellung kann im Menüpunkt *CAL* einfacher vorgenommen werden.

### **Kalibration durchführen -** *CAL*

Bei der Kalibration werden die jeweiligen Anzeigewerte wie auch bei der Nullpunkt- und Vollausschlagzuordnung den Messwerten zugeordnet. Im Unterschied dazu wird jedoch bei der Kalibration die Zuordnungen nicht für den Nullpunkt und Vollausschlag, sondern auf die gerade anliegende Messgröße vorgenommen. Das Instrument errechnet daraus die Anzeigewerte für den Nullpunkt und Vollausschlag.

Die Kalibration wird wie folgt vorgenommen:

- 1. Die 1. Kalibrierungsgröße anlegen.
- 2. Danach den Menüpunkt *CAL* aufrufen, die Anzeige blinkt und zeigt den gemessenen Wert an.
- 3. Nun die Anzeige auf den gewünschten Wert einstellen und durch Drücken des Schalters bestätigen.
- 4. Es wird *CAL2* angezeigt. Jetzt muss die 2. Kalibrierungsgröße angelegt werden.
- 5. Durch Druck auf den Schalter wird wiederum blinkend der gemessene Wert angezeigt.
- 6. Nochmals die Anzeige auf den gewünschten Wert einstellen und durch Drücken des Schalters bestätigen.

Das Instrument errechnet nun die Werte für  $\frac{1}{1}$  und F5, und stellt diese ein.

**Hinweis:** Damit eine möglichst hohe Genauigkeit erzielt wird, sollten die beiden Kalibrierungsgrößen so gewählt werden, dass sie möglichst weit auseinander liegen. Sind diese zu eng beieinander oder bewirken diese eine Vorzeichenumkehr , wird die Kalibration abgebrochen und dies durch ein *C.Err* in der Anzeige für ca. 1s signalisiert.

#### **Sklaleneinstellung -** *SCL***.**

Bei Spannungs-, Strom-, DMS- und Widerstandsmessinstrumenten kann die voreingestellte Verstärkung auf 1, 2, 4, 8, 16, 32, 64,128 fach verändert werden. Bei Temperaturmessinstrumenten kann zwischen °C, °F und Kelvin (*AbS.*) als Skala gewählt werden.

#### **Dezimalpunkt einstellen -** *dP*

Es kann der Dezimalpunkt für die gerade aktive Dezimalpunktebene eingestellt werden (siehe hierzu Abschnitt "Funktion des Steuereingangs festlegen, Dezimalpunktumschaltung").

#### **Nullwert des Analog-Ausgangs zuordnen -** *A.nul*

Es kann der Anzeigewert, bei dem der Analogausgang seinen Minimalwert ausgeben soll, eingestellt werden.

#### **Endwert des Analog-Ausgangs zuordnen -** *A.FS*

Es kann der Anzeigewert, bei dem der Analogausgang seinen Maximalwert ausgeben soll, eingestellt werden.

#### **Menüebene** *SCAL* **verlassen -** *EndE*

Durch Ausführen von Ende werden die Einstellungen für die Menüpunkte beendet und man befindet sich wieder in der Ausgangsposition von dem Menü *SCAL*.

# **Funktionseinstellungen -** *Func.*

#### Eingangsfilter einstellen - FILE.

Damit bei schwankenden Messwerten die Anzeige stabile Werte anzeigt, kann hier eine Mittelwertbildung von 1 bis 127 Messungen eingestellt werden. Die Mess- bzw. Anzeigenrate des Instrumentes wird hierbei nicht beeinflusst, lediglich die Einstellzeit wird verändert. Bei negativen Werten verfügt das Filter über eine Sprungfunktion, wodurch bei starken Messwertänderungen die Anzeige sofort dem Messwert folgt.

#### **Funktion des Steuereingangs festlegen -** *CtrL.*

Für den Steuereingang stehen folgende Funktionen zur Verfügung:

• Display hold – *hold* 

Bei Aktivierung der Funktion *hold* wird der aktuelle Anzeigewert eingefroren. Die Messung, Grenzwertüberwachung und Schnittstellenkommunikation (nicht bei BCD-Bus) erfolgt weiterhin.

- Maximalwertspeicher *Hi* Bei Aktivierung der Funktion *Hi* (flankengetriggert) wird der Statistikspeicher (Min/Max/Mittelwert) gelöscht. Solange *Hi* aktiv ist, wird der Maximalwert angezeigt.
- Minimalwertspeicher *Lo* Bei Aktivierung der Funktion *Lo* (flankengetriggert) wird der Statistikspeicher (Min/Max/Mittelwert) gelöscht. Solange *Lo* aktiv ist, wird der Minimalwert angezeigt.
- Mittelwertspeicher *AV* Bei Aktivierung der Funktion *AV* (flankengetriggert) wird der Statistikspeicher (Min/Max/Mittelwert) gelöscht. Solange *AV* aktiv ist, wird der Mittelwert angezeigt.
- Dezimalpunktumschaltung *dP* Bei Aktivierung der Funktion *dP* (flankengetriggert) wird auf die 2. Dezimalpunktebene geschaltet. Dadurch ist es möglich, bei der Umschaltung auf eine andere Messstelle die Dezimalpunktposition zu verändern.
- Tarafunktion *tArA*

Bei Aktivierung der Funktion *ERrR* (flankengetriggert) wird der momentane Anzeigewert genullt, d. h. der gerade anliegende Wert wird auf null geeicht. Solange die Steuerleitung aktiv bleibt wird der tarierte Wert ausgegeben.

• Grenzwerttausch – *ALt*

Bei Aktivierung der Funktion werden bei der Grenzwertüberwachung die Grenzwerte vertauscht. D.h., wenn z.B. das Relais 1 auf 1. Grenzwert *Hi1* konfiguriert wurde (siehe hierzu Abschnitt "Relaisfunktion einstellen"), reagiert es bei aktivem Steuereingang auf den 2. Grenzwert *Hi2*.

**Hinweis:** Das untere Leuchtfeld in der Anzeige zeigt den Status der Steuerleitung an.Durch Aufkleben des jeweiligen Schildes (siehe hierzu Abschnitt "Einbau") kann somit die aktive Funktion in der Anzeige dargestellt werden. Dafür stehen die Schilder: Ctrl, Hold, Min, Max, Av, Tara, Alt zur Verfügung.

**Hinweis:** Der Auslieferungszustand für die Funktion der Steuerleitung ist Display hold.

# **Anzeigenschrittweite / Rundung setzen -** *StEP*

Es kann die letzte Stelle des Anzeigewertes durch 1er-, 2er-, 5er- oder 10er-Schritte verändert werden, so dass eine Rundung der letzten Stelle bei 2er-Schritten auf 0, 2, 4, 6 und 8, bei 5er-Schritten auf 0 und 5, sowie bei 10er-Schritten auf 0 erfolgen würde.

### **Vorzeichen aktivieren -** *SIgn*

Es kann eingestellt werden, welches Vorzeichen +, -- dargestellt werden soll. Wird z.B. das Vorzeichen + abgeschaltet, so erscheint bei positiven Werten kein Vorzeichen, jedoch bei negativen Werten wird das Vorzeichen -- weiterhin angezeigt.

### **Übertragungsgeschwindigkeit einstellen -** *bAUd*

Es kann die Übertragungsgeschwindigkeit für die serielle Schnittstelle in Bit/s (Baud) von 300, 600, 1200, 2400, 4800, 9600, 19200, 57600 eingestellt werden.

**Hinweis:** Der Auslieferungszustand für die Übertragungsgeschwindigkeit ist 9600 Baud.

# **Übertragungsprotokoll einstellen -** *Prot*

Es können die gängigsten Übertragungsprotokolle mit 7 oder 8 Datenbits und keine (*n*), gerade (*E*) und ungerade (*O*) Parität und 1 oder 2 Stopbits für die serielle Schnittstelle eingestellt werden.

Darstellungsbeispiel: *7.E.1*

**Hinweis:** Der Auslieferungszustand sind 7 Datenbits, gerade Parität (*E*) und 1 Stopbit.

#### **Kommunikationsadresse einstellen -** *Adr***.**

Für die serielle Schnittstelle kann hier die Adresse, unter der das Instrument angesprochen werden soll, eingestellt werden. Die Adresse 0 setzt bei der V.24-Schnittstelle die Adressierung außer Kraft bzw. bei der Feldbusschnittstelle werden nur noch Rundrufmeldungen verarbeitet.

**Hinweis:** Der Auslieferungszustand für die Adresse ist 0.

**Hinweis:** Änderungen der Einstellungen für *baUd*, *prot* und *adr* werden erst nach einem Reset wirksam und haben bei BCD-Bus oder wenn keine Schnittstelle eingebaut ist, keine Wirkung. Ein Reset wird ausgelöst, indem die Spannungsversorgung solange unterbrochen wird, bis das Display dunkel ist und anschließend die Spannungsversorgung wieder angelegt bzw. eingeschaltet wird.

# **Anzeigenhelligkeit einstellen -** *HeL.*

Die Helligkeit des Displays kann im Bereich 0 (sehr hell) bis 5 (dunkel) verändert werden.

**Hinweis:** Der Auslieferungszustand ist 1.

# **Relaisfunktion einstellen -** *rEL.1* **/** *rEL.2*

Die Bedingungen für das Ansprechen der Relais können hier wie folgt eingestellt werden:

• Aus – *OFF*

Das jeweilige Relais ist immer passiv.

• Ein – *On*

Das jeweilige Relais ist immer aktiv, wenn das Instrument eingeschaltet und betriebsbereit ist.

• Grenzwertüberschreitung - *Hi1* / *Hi2*

Bei Erreichung des eingestellten Grenzwertes geht das Relais in den aktiven Zustand über. Es kann der 1. oder der 2. Grenzwert eingestellt werden. Das Abfallen des Relais erfolgt erst, wenn der Messwert den Grenzwert minus dem Betrag der Hysterese unterschritten hat.

• Grenzwertunterschreitung - *Lo1* / *Lo2*

Bei Erreichung des eingestellten Grenzwertes geht das Relais in den aktiven Zustand über. Es kann der 1. oder der 2. Grenzwert eingestellt werden. Das Abfallen des Relais erfolgt erst, wenn der Messwert den Grenzwert plus dem Betrag der Hysterese überschritten hat.

- Toleranzbandeinhaltung *Go1* / *Go2* Solange der Messwert sich zwischen den eingestellten Grenzwerten (Toleranzband) befindet, ist das Relais im aktiven Zustand. Auch hier ist die Hysterese aktiv.
- Toleranzbandverletzung *HL1* / *HL2* Solange der Messwert sich zwischen den eingestellten Grenzwerten (Toleranzband) befindet, ist das Relais im passiven Zustand. Bei Erreichen bzw. Überschreiten der Grenzwerte geht das Relais in den aktiven Zustand über. Auch hier ist die Hysterese aktiv.

**Hinweis:** Nur bei Toleranzbandüberwachung stehen Grenzwertpaare zur Verfügung.

#### **Menüebene Func verlassen -** *EndE*

Durch Ausführen von *Ende* werden die Einstellungen für die Menüpunkte beendet und man befindet sich wieder in der Ausgangsposition von dem Menü *Func*.

# **Systemeinstellungen -** *SyS*

### **Offset abgleichen -** *OFF.*

Der Offset von Verstärkern bzw. Sensoren kann abgeglichen werden. Hierzu wird ständig der aktuelle skalierte Messwert angezeigt und es kann der Offset abgeglichen werden. Die Steigung bleibt unverändert.

### **Referenzsteigung einstellen -** *rEF.*

Durch Anzeige des aktuellen skalierten Messwertes ist es möglich, die Referenz des A/D-Wandlers (Steigung) bzw. die Verstärkung von Verstärkern oder externen Sensoren abzugleichen.

**Hinweis:** Der Offset bleibt unverändert und muss daher vorher abgeglichen werden.

#### **Offset (Nullpunkt) des Analog-Ausgangs abgleichen -** *A.Off*

Der Offset (Nullpunkt) des Analogausgangs kann eingestellt werden. Die Ausgangsgröße wird während der Einstellung verändert. Es ist somit notwendig, die Ausgangsgröße mit einem Messinstrument zu kontrollieren.

#### **Referenzsteigung (Vollausschlag) des Analog-Ausgangs abgleichen -** *A.Ref*

Diese Einstellung erfolgt genauso wie bei der Offset-Einstellung.

**Hinweis:** Die Offseteinstellung des Ausgangs bleibt unverändert und muss daher vorher abgeglichen werden.

### **Menüebene** *SyS* **verlassen -** *EndE*

Durch Ausführen von Ende werden die Einstellungen für die Menüpunkte beendet und man befindet sich wieder in der Ausgangsposition von dem Menü *SyS*.

# **Modi / Sicherheitsstufe festlegen -** *COdE*

Durch Eingabe des jeweiligen Codes (siehe Grafik Menüstruktur) wird in den Modus gewechselt.

Bei Eingabe eines ungültigen Codes wird *C.Err* für 1s angezeigt. Das Menü *COde* wird wieder im Display angezeigt.

**Hinweis:** Der Auslieferungszustand ist der Servicemodus.

# **Einstellungen abspeichern -** *SAVE*

Erst durch Ausführen dieses Menüs werden die vorgenommenen Einstellungen permanent im internen *EEPrOO* gespeichert. Das Instrument signalisiert das Speichern durch ein kurzzeitiges Abschalten der Anzeige und verlässt anschließend das Menü *SAVE*.

!**Achtung:** Während des Speichern darf niemals die Energiezufuhr unterbrochen werden, da es sonst zu einem Datenverlust (*Err.1*) kommen kann.

# **Vorgehen beim Abgleich**

#### **Abgleich durch Einstellen der Null- und Endwerte (Skalieren)**

- 1. Entweder den Frontrahmen mit der roten Farbfilterscheibe oder den Verschlussstopfen auf der Frontplatte entfernen, damit der Druckdrehschalter für die Einstellungen zugänglich ist.
- !**Achtung:** Durch Öffnen des Instrumentes bzw. mit dem Einstell-Schraubendreher können leitenden Teile des Instrumentes zugänglich sein, welche auf dem Potential des Messeingangs liegen !
- 2. Die Versorgungsspannung an das Instrument anlegen.
- 3. Mit Hilfe eines kleinen isolierten Schraubendrehers den Schalter kurz drücken und so lange im Uhrzeigersinn drehen, bis das Menü *SCAL* angezeigt wird. Durch erneuten Druck auf den Schalter wird der erste Menüpunkt *null* in dem Menü *SCAL* angezeigt. Nach erneutem Druck auf den Schalter wird der aktuell eingestellte Wert bei Messeingangsgröße 0 angezeigt. Durch Drehen des Schalters kann dieser verändert werden. Ist der gewünschte Wert eingestellt, wird dieser durch Druck auf den Schalter übernommen und der Menüpunkt *null* wird angezeigt. Durch Drehen des Schalters den Menüpunkt *FS* aufrufen und wie zuvor beschrieben die Einstellung für den Endwert des Messbereichs vornehmen. Sind die Anzeigewerte bei Messeingangsgröße 0 bzw. Messbereichsendwert nicht vorgegeben, können diese mit folgender Formel berechnet werden:

AZ1 = Anzeige bei Messwert 1 (MW1) AZ2 = Anzeige bei Messwert 2 (MW2)  $X = 0$  für Nullwert bzw. 19999 bei Messbereichsendwert (FS)

*AZ2*−*AZ1*∗*X*−*MW MW2*−*MW1 AZ1*=*Einstellwert*

- 4. Den Menüpunkt *d<sup>P</sup>* durch Drehen des Schalters aufrufen. Durch Druck auf den Schalter und anschließendem Drehen die gewünschte Dezimalpunktposition einstellen und durch erneuten Druck auf den Schalter übernehmen.
- 5. Nachdem die Einstellungen beendet sind, den Schalter bis zu dem Menüpunkt *EndE* drehen, um mit Druck auf den Schalter das Menü *SCAL* zu beenden. Durch erneutes Drehen des Schalters das Menü *SAVE* aufrufen und die Einstellungen durch Druck auf den Schalter permanent abspeichern. Das Instrument geht wieder zurück in den Messmodus.

#### **Abgleich durch Messung und Zuordnung von 2 Punkten (Kalibration)**

- 1. Entweder den Frontrahmen mit der roten Farbfilterscheibe oder den Verschlussstopfen auf der Frontplatte entfernen, damit der Druckdrehschalter für die Einstellungen zugänglich ist.
- !**Achtung:** Durch Öffnen des Instrumentes bzw. mit dem Einstell-Schraubendreher können leitenden Teile des Instrumentes zugänglich sein, welche auf dem Potential des Messeingangs liegen !
- 2. Das Instrument mit der Versorgung anlegen und einer externen Quelle (Kalibrator bzw. Sensor) verbinden. Danach die 1. Kalibrationsgröße an das Instrument anlegen.
- 3. Mit einem kleinen isolierten Schraubendreher den Schalter kurz drücken und so lange im Uhrzeigersinn drehen bis das Menü *SCAL* angezeigt wird. Durch erneuten Druck auf den Schalter wird der erste Menüpunkt *null* in dem Menü *SCAL* aufgerufen. Danach so lange drehen bis der Menüpunkt *CRL* angezeigt wird. Durch erneuten Druck auf den Schalter wird der momentan anliegende Messwert angezeigt und kann durch Drehen auf die ge wünschte Anzeige verändert werden. Dieser Anzeigewert wird durch Druck auf den Schalter übernommen und der Menüpunkt *CAL2* wird angezeigt. Danach eine 2. Kalibrierungsgröße an das Instrument anlegen und wie zuvor beschrieben die Einstellung für den 2. Messwert vornehmen. Den Menüpunkt *dP* durch Drehen des Schalters aufrufen und durch Druck auf den Schalter und anschließendem Drehen die Position des Dezimal punktes einstellen. Nachdem die Einstellungen beendet sind, den Schalter bis zu dem Menüpunkt *EndE* drehen, um mit Druck auf den Schalter das Menü *SCAL* zu beenden. Durch erneutes Drehen des Schalters das Menü *SAVE* aufrufen und die Einstellungen durch Druck auf den Schalter permanent abspeichern. Das Instrument geht wieder zurück in den Messmodus.

### **Reinigung und Wartung**

Das Instrument ist wartungsfrei. Die Reinigung des Instrumentes sollte mit einem weichen feuchten Tuch erfolgen.

**Hinweis:** Es dürfen keine Lösungsmittel in Form von aggressiven Flüssigkeiten verwendet werden. Die Materialien des Gehäuses und der Frontplatte sind dem Datenblatt zu entnehmen.

### **Entsorgung**

Bei der Entsorgung des Instrumentes sind die zur Zeit gültigen gesetzlichen Bestimmungen für Sondermüll zu beachten !

#### **Technische Daten**

Die technischen Daten sind dem entsprechendem Datenblatt zu entnehmen.

### **Gewährleistung**

Innerhalb von einem Jahr ab Lieferung auftretende Mängel werden bei freier Anlieferung im Werk kostenlos behoben.

#### **Kundendienst**

BROSE Systeme GmbH

Motzener Str. 5 12277 Berlin

Tel.: +49 (0)30 / 62 70 91 93 Fax: +49 (0)30 / 62 70 91 95

http://www.brose-systeme.de e-Mail: service@brose-systeme.de